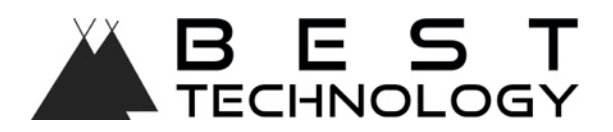

## **WiTV Auto: Samba Server Function rev.00 12/02/15**

WITV Auto offers the Samba Server Function to share your multimedia files (video, image and audio) via WiFi signal with your mobile devices.

You can connect up to 8 mobile devices simultaneously and play a diferent multimedia file on each device.

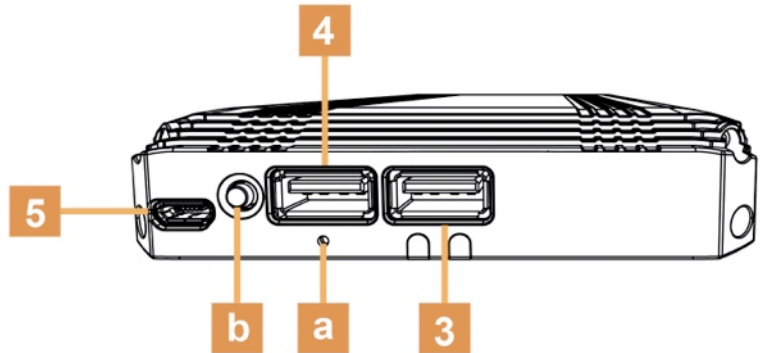

The files must be stored in a FAT32 or NTFS mass storage device (USB); the USB device must be plugged to USB1 slot (#3 of above image).

The multimedia filemanegement and their playback (via mobile device) need the use of some applications available (as free) on the Store, which allow the proper management of Samba Server function.

Obviously you must connect the mobile device to WiTV Auto WiFi network as you would use the WiTV app.

## **Apple iPad (iOS x)**

Available on AppStore the free applications:

- **FileExplorer** multimedia filemanagement
- **FlexPlayer** multimedia files playback.

Launch FileExplorer and on the side bar the option SAMBA will appear, tap on the icon and then select the Share folder; the list of the stored multimedia contents will be displayed.

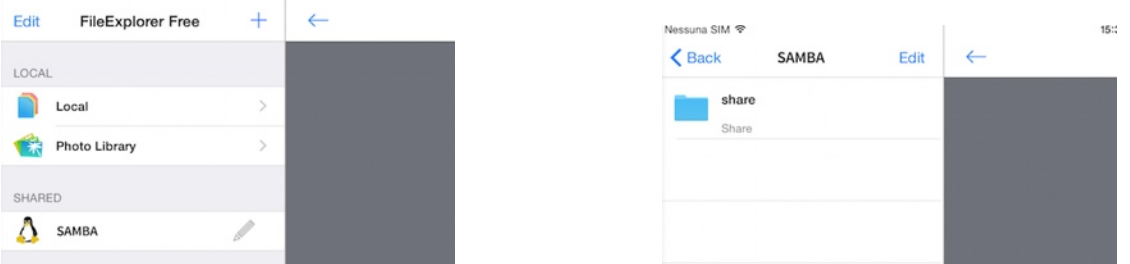

Tap on the wanted file to launch automatically the FlexPlayer (if the default application).

At the first SAMBA server connection choose the Linux/Unix option in order to set the connection with the proper protocol.

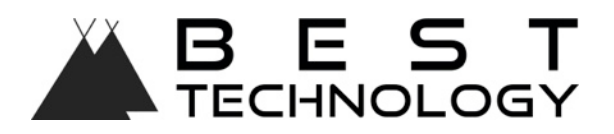

## **Android Tablet**

Available on Google Store the free applications:

- **ES File Explorer** multimedia filemanagement<br>• MYPlayer multimedia files playback (more ac
- **MXPlayer** multimedia files playback (more advanced than the default player application on Android devices).

Launch ES File Explorer, on the sidebar choose Network and then the network item (not Ftp), select the Share folder in order to display the list of the stored multimedia files on USB device.

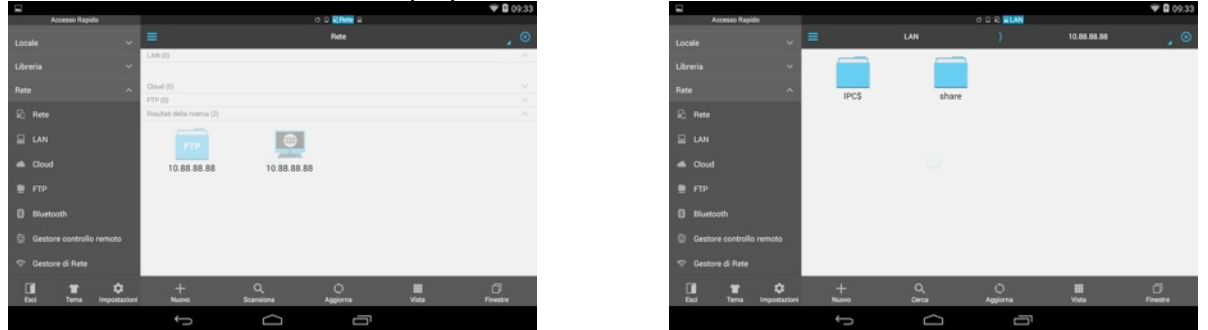

Once selected the file, it will be possible to choose the player application to play the content (Videoplayer is the default Android player or the downloaded ones by the user).